## **Delta** School **District Inspired Learning**

## **\*\*NEW\*\* ONLINE TEACHER LEAVE REQUESTS**

Online Leave Requests have replaced all leave types on the Request For Leave form. This will allow teachers to complete their leave request in a timely manner. Once an Online Leave Request is submitted, the school Principal will digitally approve the leave and then the request will automatically go to Human Resources for approval.

If you have additional documentation to submit with your request, please have it ready to attach before you submit your request for leave.

## **Examples of additional documentation:**

Jury Summons or Compassionate Care leave form

Login to Employee Connect - <https://cimsweb.deltasd.bc.ca/Employeeconnect/employeesignonn.aspx>

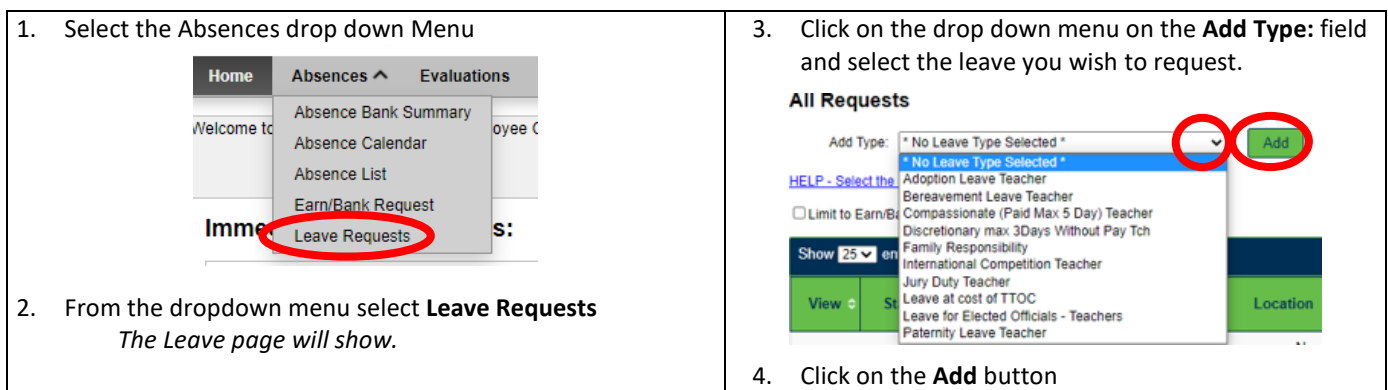

Then next page is where you can fill in the details of your leave. Some leaves do not require a category.

The **Job** field, **Authorizing Location**, **Short Description** and **Absence Reason** will already be completed.

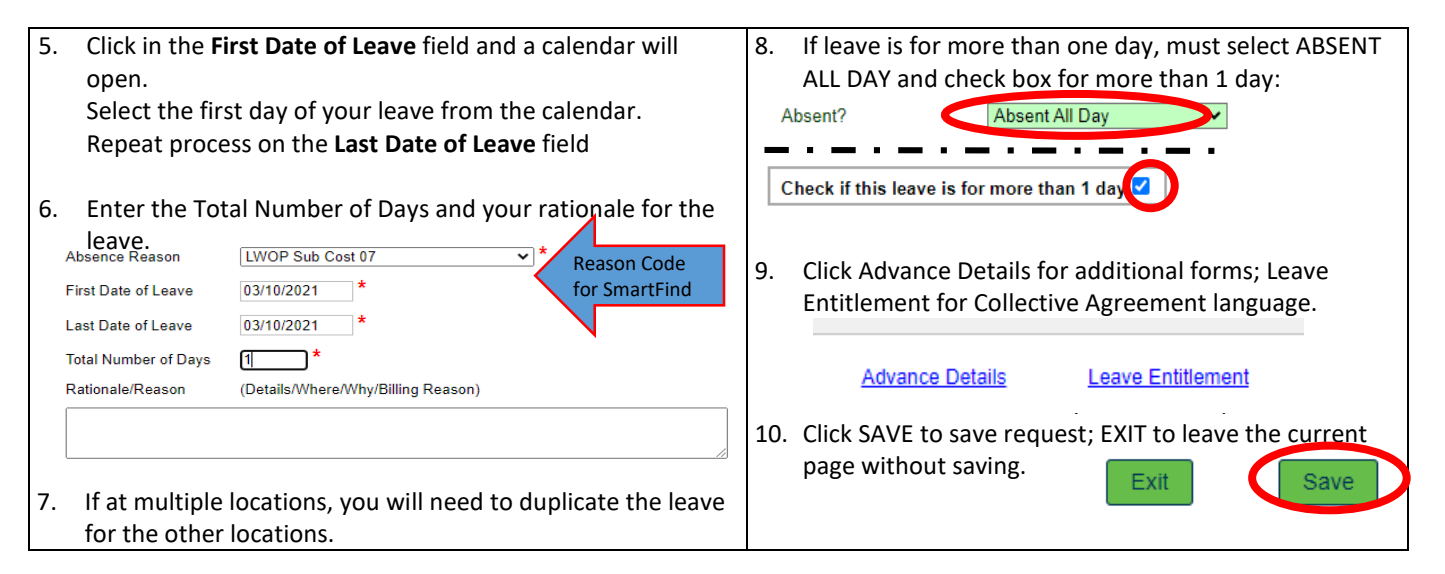

11. Once your leave is approved by your Principal, it will show as **Pending Approval** under Leave Requests in the Absence tab.

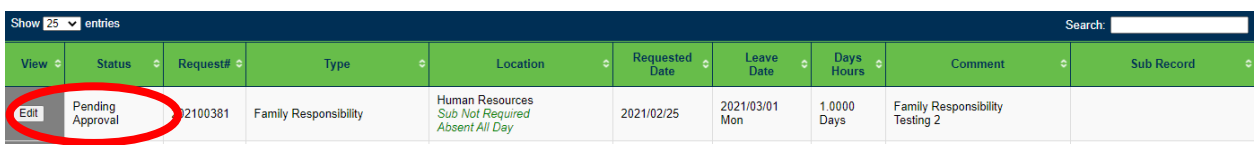

When approved by Human Resources it will show as **Approved/Completed**. You will receive an email in your District Email account informing you to check the status of your leave in your Employee Connect Leave Requests under the Absence Tab.

Questions: contact Sam (email SubDesk or 604 952-5361) or Shannon Hunt at 604 952-5386 or email shunt@deltaschools.ca

## **Don't forget to book your absence in SmartFind even if no TTOC required!!**